# Manual de Entrega da Mancha de Inundação

Superintendência de Segurança de Barragens de Mineração

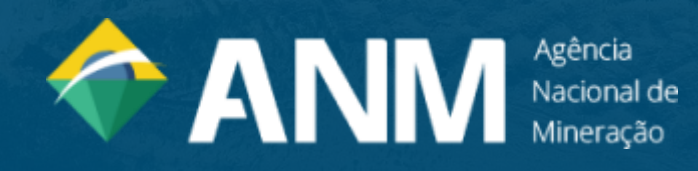

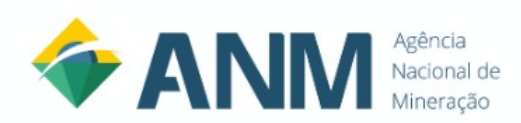

Setor Bancário Norte, Quadra 2, Bloco N, Edifício CNC III. CEP: 70.040-020 – Brasília, DF

Telefone: (61) 3312-6611

[www.anm.gov.br](http://www.anm.gov.br/)

Diretoria da ANM

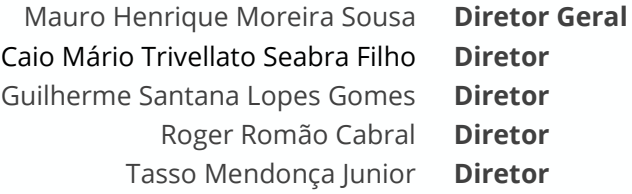

Superintendência de Segurança de Barragens de Mineração Luiz Paniago Neves

O presente manual foi elaborado no âmbito da Superintendência de Segurança de Barragens de Mineração com auxílio das Coordenações de Planejamento e Gestão de Barragens de Mineração, da Divisão de Monitoramento Remoto em Barragens de Mineração e da Coordenação de Gerenciamento de Riscos Geotécnicos em Barragens de Mineração para uso externo dos empreendedores com barragens cadastradas no SIGBM.

ANM. Manual de Entrega da Mancha de Inundação. 3 ed. Março de 2024.

Todos os direitos reservados.

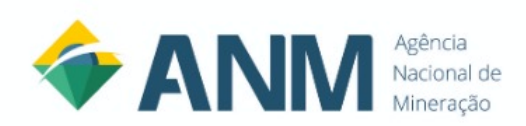

### **Sumário**

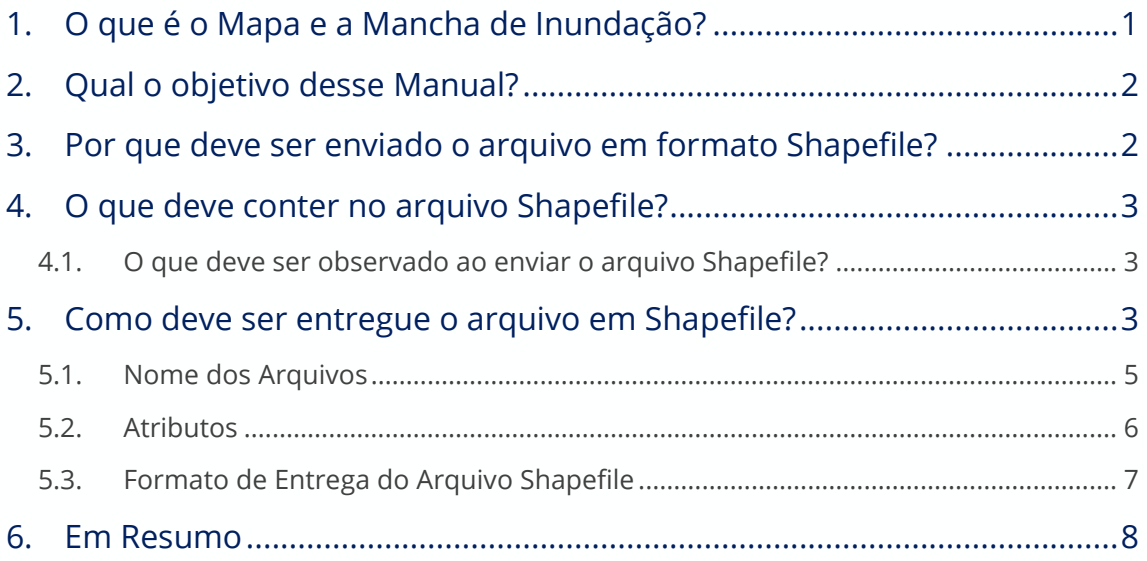

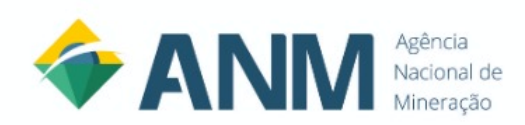

### <span id="page-3-0"></span>1. O que é o Mapa e a Mancha de Inundação?

O **mapa de inundação**, de acordo com a Resolução ANM n° 95, de 07 de fevereiro de 2022, é o produto do estudo de inundação, compreendendo a delimitação geográfica georreferenciada das áreas potencialmente afetadas por eventual vazamento ou ruptura da barragem e seus possíveis cenários associados, que objetiva facilitar a notificação eficiente e a evacuação de áreas afetadas por esta situação. O mapa apresentará as informações completas da zona atingida pelo vazamento ou ruptura da barragem, contendo os dados referentes a residências, infraestruturas de mobilidade, equipamentos urbanos, equipamentos com potencial de contaminação, além de outras informações descritas na resolução.

Já a **mancha de inundação** é o subproduto do mapa de inundação, contendo apenas a delimitação geográfica georreferenciada das áreas potencialmente afetadas por eventual vazamento ou ruptura da barragem, sendo discriminada a Zona de Autossalvamento (ZAS) e a Zona de Segurança Secundária (ZSS), no qual:

- **Zona de Autossalvamento (ZAS)**: trecho do vale à jusante da barragem em que se considera que os avisos de alerta à população são da responsabilidade do empreendedor, por não haver tempo suficiente para uma intervenção das autoridades competentes em situações de emergência, devendo-se adotar a **maior das seguintes distâncias** para a sua delimitação: a distância que corresponda a um tempo de chegada da onda de inundação igual a **30 (trinta) minutos ou 10 km (dez quilômetros)**; e
- **Zona de Segurança Secundária (ZSS)**: trecho constante do Mapa de Inundação, não definida como ZAS.

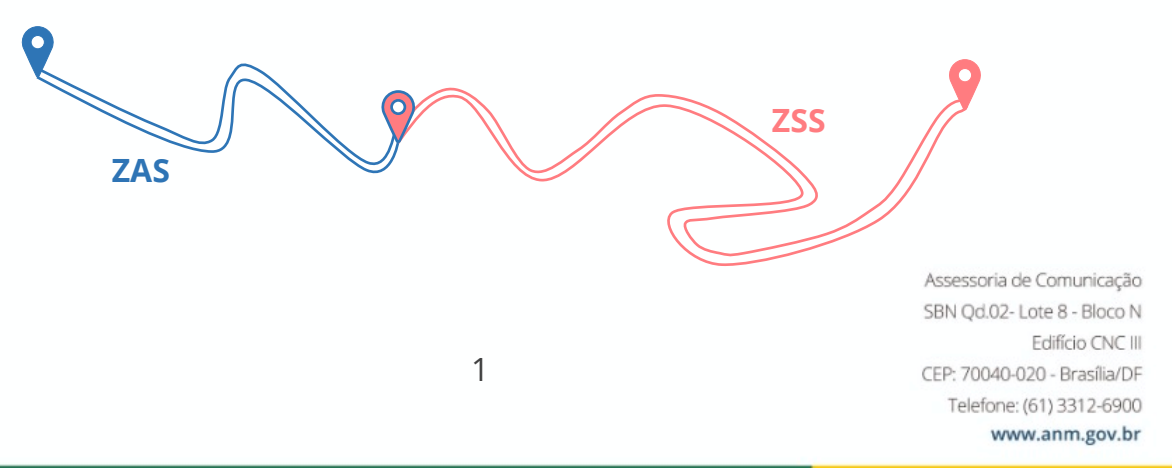

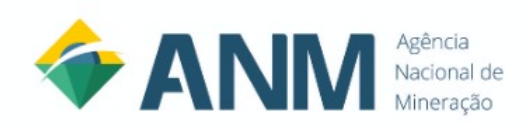

### <span id="page-4-0"></span>2. Qual o objetivo desse Manual?

O objetivo desse manual é padronizar a entrega da Mancha de Inundação, obrigatória para todos os empreendedores que possuem barragens de mineração, de acordo com o art. 6° da Resolução ANM n° 95/ 2022:

> Art. 6º O empreendedor é obrigado a elaborar estudo de ruptura hipotética contendo mapa de inundação georreferenciado, explicitando a ZAS e a ZSS, para auxílio na classificação referente ao Dano Potencial Associado (DPA) e para suporte às demais ações descritas no PAEBM de todas as suas barragens de mineração individualmente.

Ao padronizar a entrega do arquivo, torna-se viável a rápida e eficiente análise do estudo de ruptura hipotética por parte dos fiscais e de terceiros. Além disso, ela facilita sua integração em um banco de dados, aumentando a possibilidade de dar transparência e contribuindo para as tomadas de decisões tanto da Agência quanto de outros entes interessados.

### <span id="page-4-1"></span>3. Por que deve ser enviado o arquivo em formato Shapefile?

De acordo com a Resolução ANM n° 142, de 16 de outubro de 2023, que tem por objetivo padronizar os dados geográficos constantes em relatórios técnicos, notas técnicas, pareceres técnicos, entre outros documentos técnicos apresentados à ANM ou produzidos no âmbito dessa Autarquia, foram definidos os formatos de arquivos permitidos para envio e os procedimentos a serem seguidos para o envio dos mesmos.

A Resolução ANM nº 142/2023 não abrange os formatos KMZ e KML, exigindo assim a substituição desses formatos por aquele que melhor se adequa às diretrizes estabelecidas nessa resolução, sendo o arquivo Shapefile a opção preferencial para a apresentação de dados georreferenciados à ANM., de acordo com a Resolução ANM n° 142/2023.

Vale ressaltar que a Resolução ANM n° 142/2023 entra em vigor em **1º de abril de 2024**, sendo necessária as adequações das manchas de inundações enviados à ANM via SIGBM até essa data.

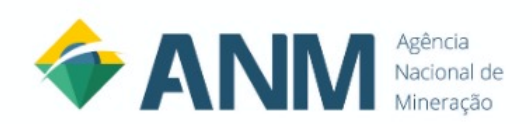

## <span id="page-5-0"></span>4. O que deve conter no arquivo Shapefile?

Os arquivos devem conter **todas** as manchas de rupturas para a **mesma barragem**, sendo discriminada a ZAS e a ZSS. Vale ressaltar que os arquivos em formato .shp devem ser enviados em arquivo único.

#### <span id="page-5-1"></span>4.1. O que deve ser observado ao enviar o arquivo Shapefile?

- 1. O arquivo deve conter, pelo menos, os componentes do Shapefile .shp, .shx, .dbf e .prj. agrupados em um único arquivo .zip;
- 2. As coordenadas geodésicas devem ser referenciadas ao Sistema de Referência Geocêntrico para as Américas - SIRGAS2000;
- 3. Os nomes dos arquivos e atributos ou serviços não devem conter acentuação, espaços em branco ou qualquer outro caractere especial e devem seguir o padrão UpperCamelCase;
- 4. Discriminação da ZAS e da ZSS;
- 5. Numeração das manchas de inundação;
- 6. ID da Barragem fornecido pelo SIGBM Público.

Os tópicos acima serão tratados e explicados no item a seguir.

### <span id="page-5-2"></span>5. Como deve ser entregue o arquivo em Shapefile?

Cada arquivo deverá ter, no mínimo, o polígono da Zona de Autossalvamento (ZAS), podendo conter também polígono da Zona de Segurança Secundária (ZSS), devendo seguir os seguintes critérios descritos nos próximos itens.

Vale ressaltar que serão utilizados dois exemplos de mapas de inundação fornecidos pelas mineradoras, com adaptações, como apresentado a seguir:

- **a) Barragem Exemplo 01 – ID1000**
- **b) Barragem Exemplo 02 – ID2000**

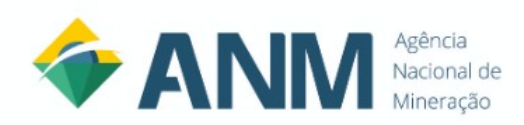

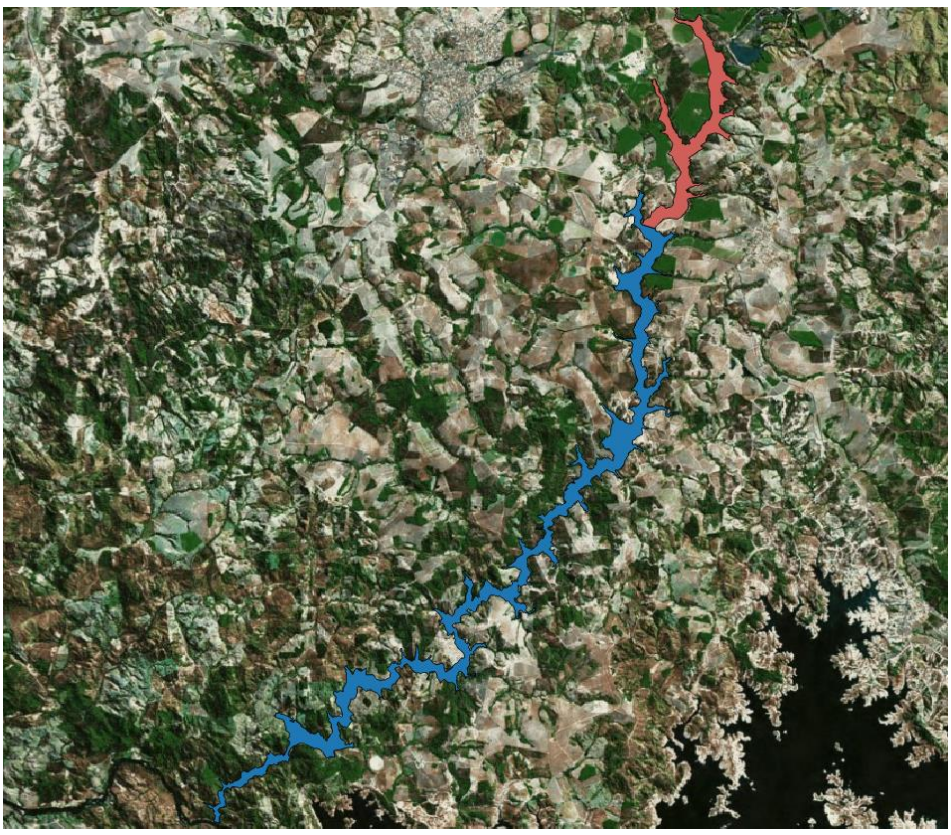

**Figura 1: Mancha de Inundação da Barragem Exemplo 01 (ID1000)**

<span id="page-6-0"></span>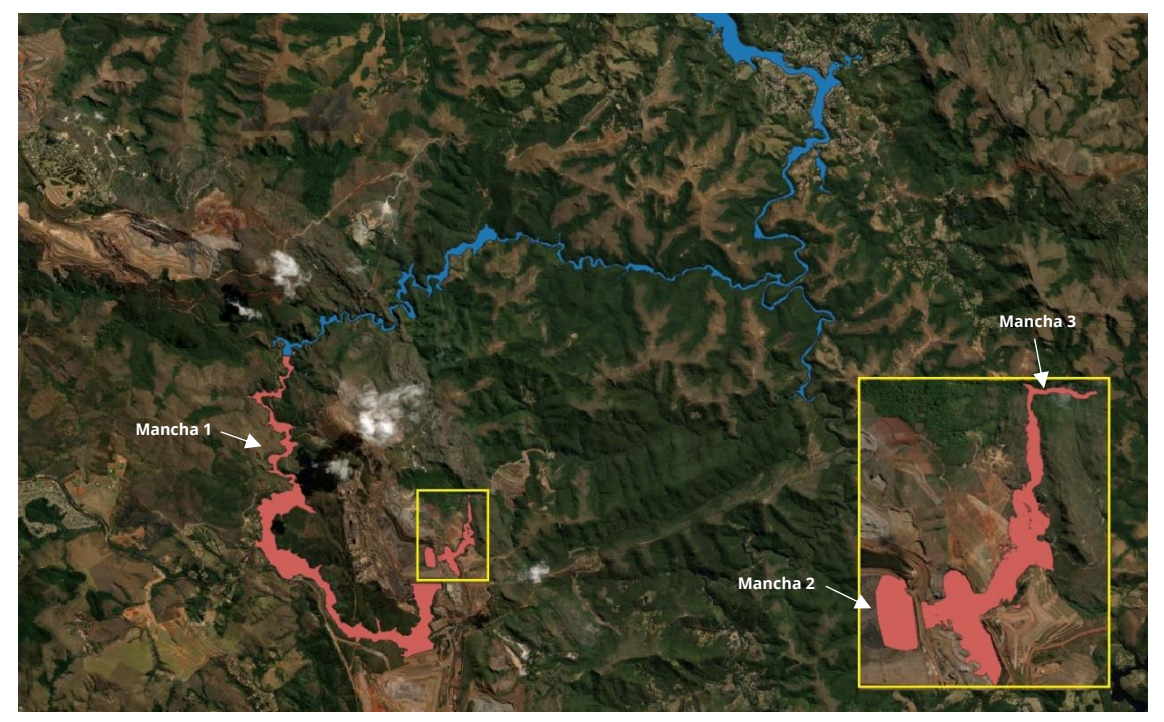

**Figura 2: Mancha de Inundação da Barragem Exemplo 02 (ID2000)**

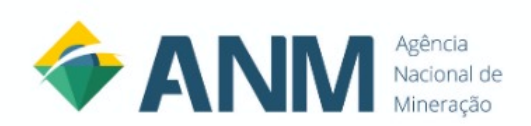

#### <span id="page-7-0"></span>5.1. Nome dos Arquivos

Segundo o parágrafo único, do art. 8° da Resolução ANM n° 142/2023, os nomes dos arquivos ou serviços não devem conter acentuação, espaços em branco ou qualquer outro caractere especial e devem seguir o padrão UpperCamelCase, como "Mina", "Usina", "RelatorioMineral2021", "MalhaSondagem". Sendo assim, será adotada a seguinte nomenclatura para os arquivos:

### **MIXXXXVYY**

Em que:

- 1) MI: Mancha de Inundação, que será padrão para todas as barragens;
- 2) XXXX: Registro (ID) da Barragem fornecido pelo SIGBM Público, que pode ser encontrado ao pesquisar pela barragem; e
- 3) VYY: Versão da mancha de inundação entregue pelo Empreendedor, no qual "00" é a versão inicial.

<span id="page-7-2"></span><span id="page-7-1"></span>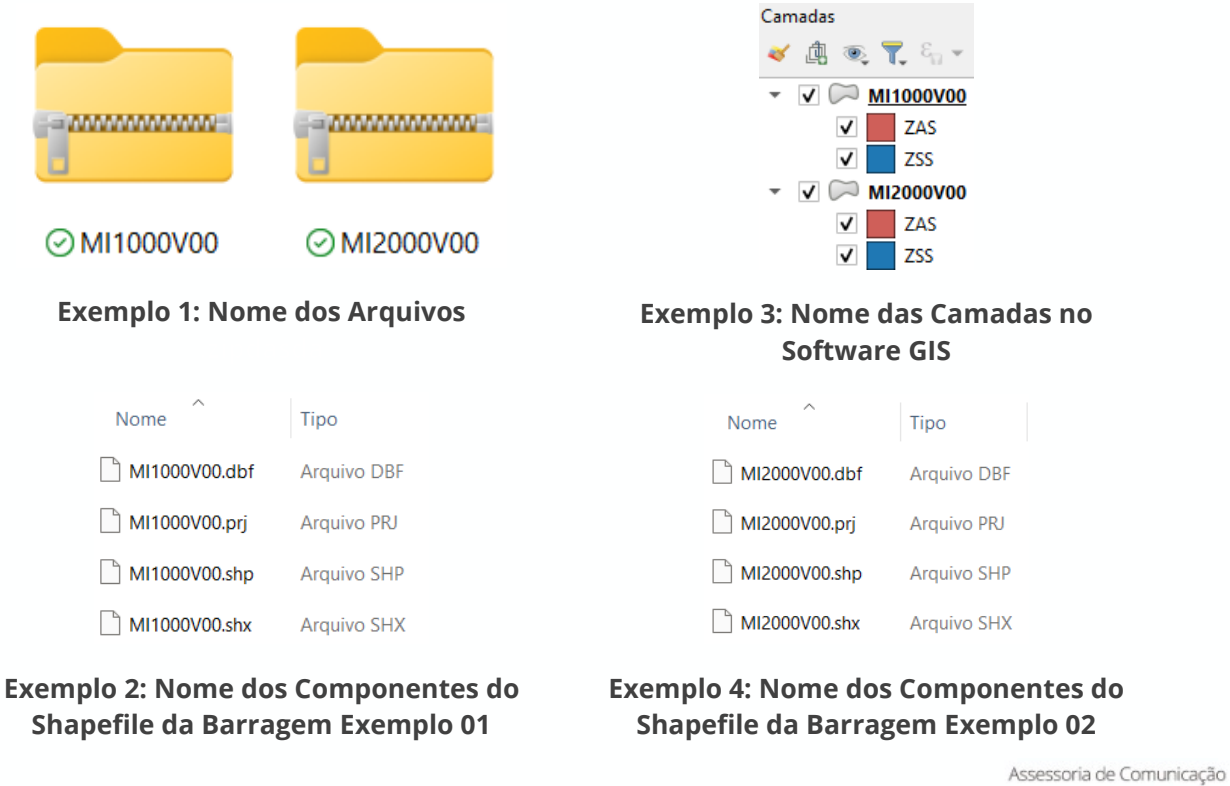

SBN Qd.02-Lote 8 - Bloco N Edifício CNC III CEP: 70040-020 - Brasília/DF Telefone: (61) 3312-6900 www.anm.gov.br

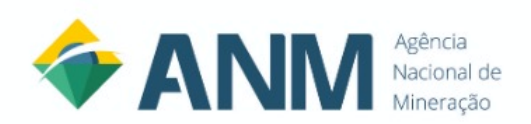

#### <span id="page-8-0"></span>5.2. Coordenadas Geodésicas

De acordo com a Resolução ANM n° 142/2023, as coordenadas geodésicas devem ser referenciadas ao Sistema de Referência Geocêntrico para as Américas - SIRGAS2000.

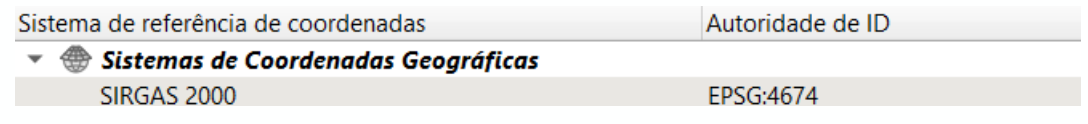

**Figura 3:** Sistema de Referência de Coordenadas

#### 5.3. Atributos

Assim como nos nomes dos arquivos, a Resolução ANM n° 142/2023 define em seu § 1º, art. 6° que os nomes dos atributos não devem conter acentuação, espaços em branco ou qualquer outro caractere especial e devem seguir o padrão UpperCamelCase, como "Latitude", "Longitude", "ProcessoMinerario", "AnoBase". Sendo assim, será tomado como base o [Quadro 1](#page-8-1) para o nome e as características de cada atributo do arquivo Shapefile.

<span id="page-8-1"></span>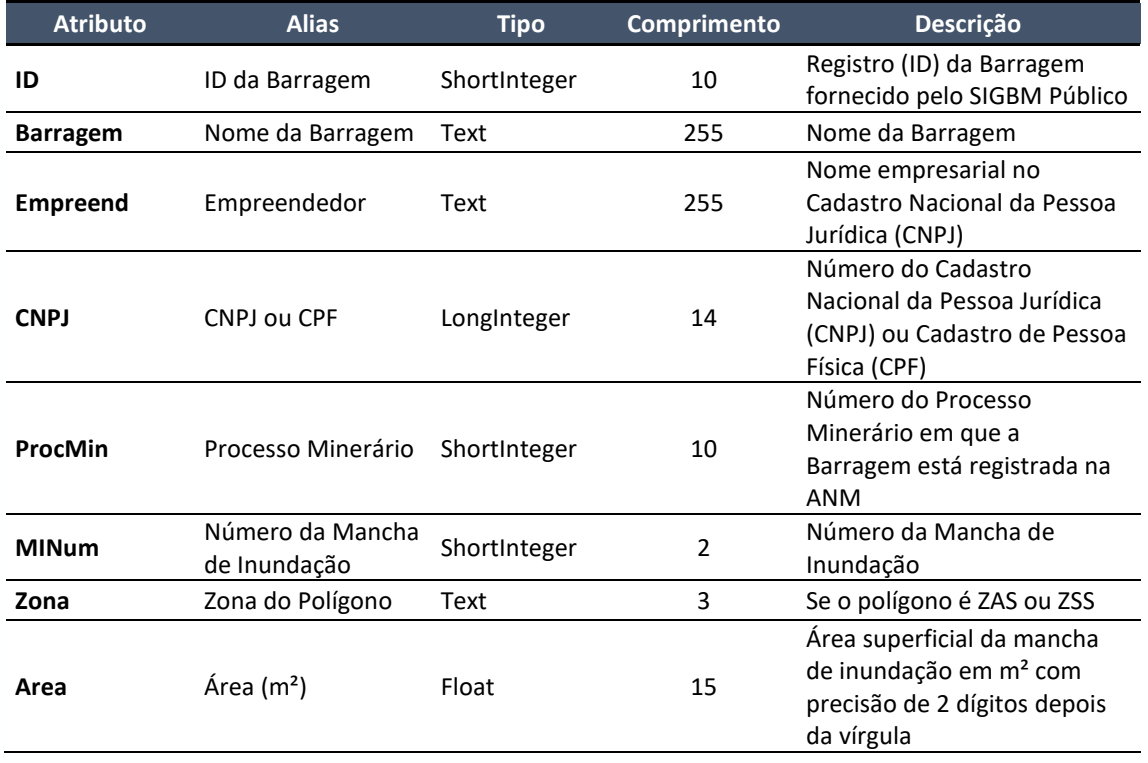

#### **Quadro 1: Nome e Características dos Atributos**

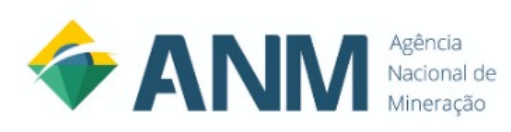

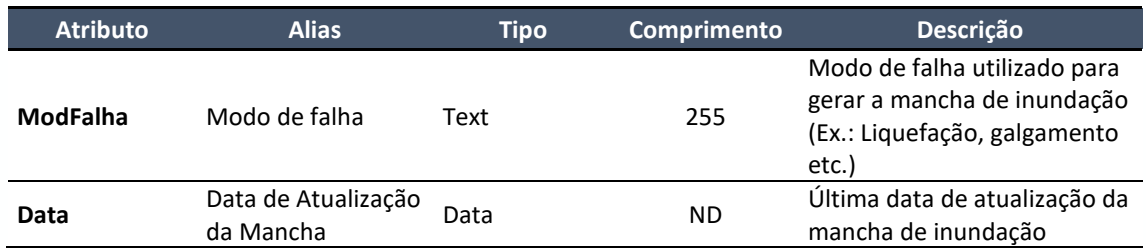

Vale ressaltar que o atributo "MINum" serve para diferenciar as manchas quando uma barragem possui mais de uma face de ruptura, como mostrado na [Figura 2.](#page-6-0) Além disso, algumas estruturas possuem apenas ZAS, não sendo necessário apresentar um polígono da ZSS. Os exemplos a seguir apresentam os atributos da Barragem Exemplo 01 e 02.

| ID | <b>Barragem</b>            | Empreend        | CNPJ                      | ProcMin    | <b>MINum</b> | Zona  | Area | ModFalha               | Data       |
|----|----------------------------|-----------------|---------------------------|------------|--------------|-------|------|------------------------|------------|
|    | 1000 Barragem Exemplo 01   | Empreendedor 01 | 12345678000100 1234561968 |            |              | I ZAS |      | 6046070,24 Galgamento  | 2023-12-06 |
|    | 2 1000 Barragem Exemplo 01 | Empreendedor 01 | 12345678000100            | 1234561968 |              | 1 ZSS |      | 19514588.21 Galgamento | 2023-12-06 |

**Exemplo 5: Tabela de Atributos da Barragem Exemplo 01**

| ID | Barragem                                 | <b>Empreend</b> | <b>CNPJ</b> | <b>ProcMin</b> | MINum Zona |       | Area                   | <b>ModFalha</b>      | Data       |
|----|------------------------------------------|-----------------|-------------|----------------|------------|-------|------------------------|----------------------|------------|
|    | 2000 Barragem Exemplo 02                 | Empreendedor 02 | 12345678900 | 1234562012     |            | 1 ZAS | 5246879.25 Liquefacao  |                      | 2023-08-09 |
|    | 2000 Barragem Exemplo 02                 | Empreendedor 02 | 12345678900 | 1234562012     |            | 1 ZSS | 36564753.29 Liquefacao |                      | 2023-08-09 |
|    | 2000 Barragem Exemplo 02 Empreendedor 02 |                 | 12345678900 | 1234562012     |            | 2 ZAS |                        | 80966,59 Liquefacao  | 2023-08-09 |
|    | 2000 Barragem Exemplo 02                 | Empreendedor 02 | 12345678900 | 1234562012     |            | 3 ZAS |                        | 205510.11 Liquefacao | 2023-08-09 |

**Exemplo 6: Tabela de Atributos da Barragem Exemplo 02**

#### <span id="page-9-0"></span>5.4. Formato de Entrega do Arquivo Shapefile

Conforme a Resolução ANM n° 142/2023, em seu art. 12, o arquivo em Shapefile deve conter, pelo menos, os componentes do Shapefile .shp, .shx, .dbf e .prj. agrupados em um único arquivo .zip. Os exemplos dessa entrega podem ser vistos no [Exemplo 1](#page-7-1) e no [Exemplo 2](#page-7-2) desse guia.

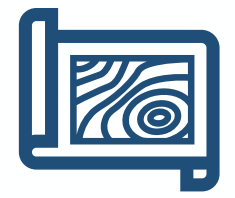

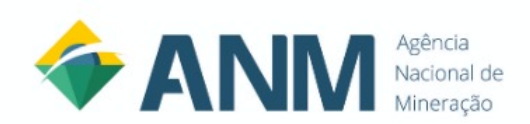

### <span id="page-10-0"></span>6. Em Resumo

Por fim, os arquivos em Shapefile devem ser entregues com as seguintes observações:

- O arquivo deve conter, pelo menos, os componentes do Shapefile **.shp**, **.shx**, **.dbf** e **.prj**. agrupados em um único arquivo .zip;
- As coordenadas geodésicas devem ser referenciadas ao Sistema de Referência Geocêntrico para as Américas - **SIRGAS2000**;
- **ID da Barragem** fornecido pelo **SIGBM Público**;
- Os nomes dos arquivos devem seguir o padrão proposto de **MIXXXXVYY**;
- Os atributos devem ser compostos em **ID**, **Barragem**, **Empreend**, **CNPJ**, **ProcMin**, **MINum**, **Zona**, **Area**, **ModFalha** e **Data**, sendo todos descritos no [Quadro 1;](#page-8-1)
- Discriminação da **ZAS** e da **ZSS**;
- Numeração das manchas de inundação;
- O arquivo Shapefile deve ser entregue até o dia **1º de abril de 2024**.

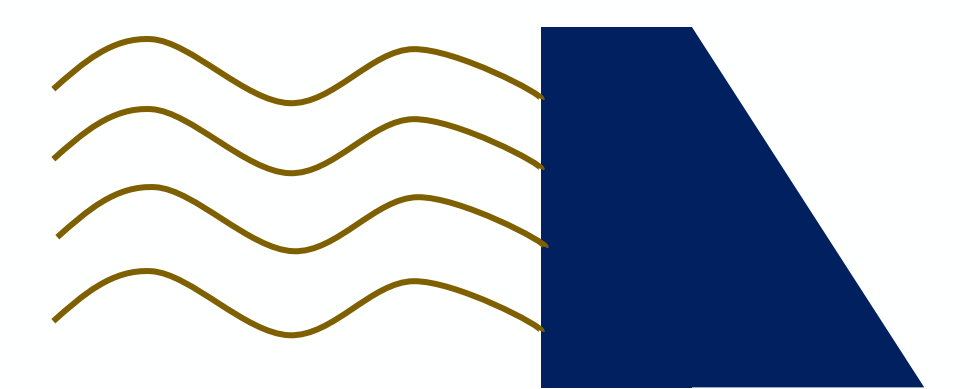

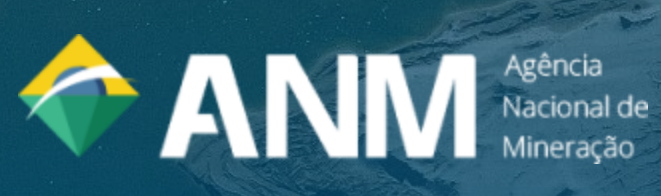